# *IBM SPSS Modeler 17 Batch - Guida dell'utente*

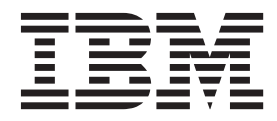

**Nota**

Prima di utilizzare queste informazioni e il relativo prodotto, leggere le informazioni in ["Note" a pagina 17.](#page-22-0)

#### **Informazioni sul prodotto**

Questa edizione si applica alla versione 17, release 0, modifica 0 di IBM(r) SPSS(r) Modeler ed a tutte le modifiche e release successive se non diversamente indicato nelle nuove edizioni.

# **Indice**

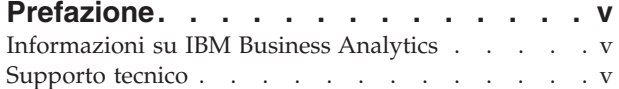

#### **[Capitolo 1. Informazioni su IBM SPSS](#page-6-0)**

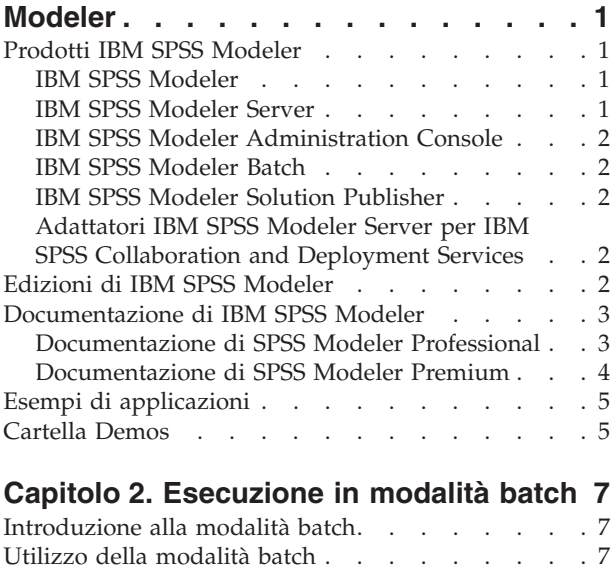

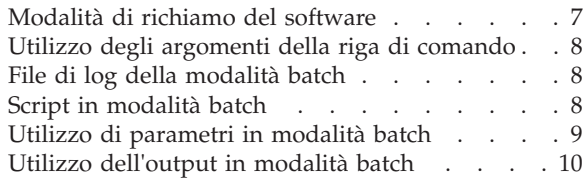

### **[Capitolo 3. Argomenti della riga di](#page-16-0)**

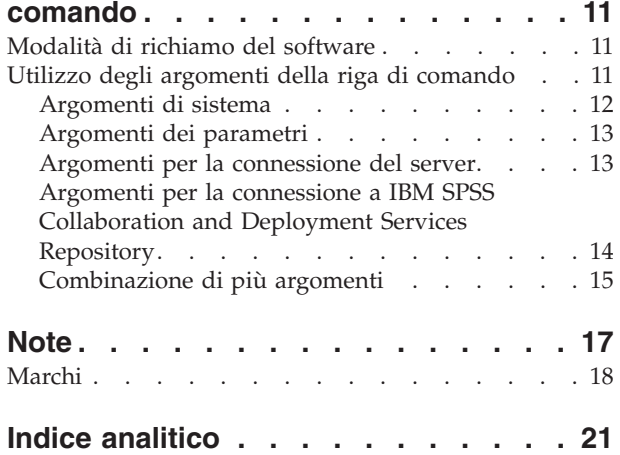

# <span id="page-4-0"></span>**Prefazione**

IBM® SPSS Modeler è l'efficace workbench di data mining aziendale di IBM Corp.. SPSS Modeler consente alle organizzazioni di migliorare le relazioni con i clienti e con il pubblico grazie a un'analisi approfondita dei dati. Le organizzazioni potranno utilizzare le informazioni ottenute tramite SPSS Modeler per mantenere i clienti di valore, cogliere opportunità di vendite incrociate, attrarre nuovi clienti, individuare frodi, diminuire i rischi e migliorare l'offerta di servizi a livello statale.

L'interfaccia visuale di SPSS Modeler favorisce l'applicazione di una competenza di business specifica da parte degli utenti, grazie alla quale sarà possibile ottenere modelli di previsione più efficaci ed una riduzione nei tempi di sviluppo delle soluzione. SPSS Modeler offre una vasta gamma di tecniche di creazione di modelli, quali previsione, classificazione, segmentazione ed algoritmi per l'individuazione delle associazioni. IBM SPSS Modeler Solution Publisher consente quindi di distribuire a livello aziendale i modelli creati in modo che vengano utilizzati dai responsabili dei processi decisionali oppure inseriti in un database.

#### **Informazioni su IBM Business Analytics**

Il software IBM Business Analytics fornisce informazioni complete, coerenti e accurate a cui i responsabili delle decisioni possono affidarsi per ottimizzare le prestazioni di business. Un ampio portafoglio di applicazioni di [business intelligence,](http://www-01.ibm.com/software/data/businessintelligence/) [analisi predittiva,](http://www-01.ibm.com/software/analytics/spss/) [gestione delle prestazioni e delle strategie](http://www-01.ibm.com/software/data/cognos/financial-performance-management.html) [finanziarie](http://www-01.ibm.com/software/data/cognos/financial-performance-management.html) e [analisi](http://www-01.ibm.com/software/data/cognos/products/cognos-analytic-applications/) offre una panoramica chiara, istantanea e interattiva delle prestazioni attuali e la possibilità di prevedere i risultati futuri. Utilizzato in combinazione con potenti soluzioni di settore, prassi consolidate e servizi professionali, questo software consente alle aziende di tutte le dimensioni di ottimizzare la produttività, automatizzare le decisioni senza problemi e fornire risultati migliori.

Come parte di questo portafoglio, il software IBM SPSS Predictive Analytics consente alle aziende di prevedere gli eventi futuri e di agire tempestivamente in modo da migliorare i risultati delle attività di business. Le aziende, gli enti governativi e le università di tutto il mondo si affidano alla tecnologia IBM SPSS perché rappresenta un vantaggio concorrenziale in termini di attrazione, retention e aumento dei clienti, riducendo al tempo stesso le frodi e limitando i rischi. Incorporando il software IBM SPSS nelle attività quotidiane, le aziende diventano imprese in grado di effettuare previsioni e di gestire e automatizzare le decisioni, per raggiungere gli obiettivi di business e vantaggi tangibili sulla concorrenza. Per ulteriori informazioni o per contattare un rappresentante, visitare il sito [http://www.ibm.com/spss.](http://www.ibm.com/spss)

#### **Supporto tecnico**

Il supporto tecnico è a disposizione dei clienti che dispongono di un contratto di manutenzione. I clienti possono contattare il supporto tecnico per richiedere assistenza per l'utilizzo di IBM Corp. o per l'installazione di uno degli ambienti hardware supportati. Per contattare il supporto tecnico, visitare il sito Web IBM Corp. all'indirizzo [http://www.ibm.com/support.](http://www.ibm.com/support) Ricordare che durante la richiesta di assistenza sarà necessario fornire i dati di identificazione personali, i dati relativi alla propria società e il numero del accordo di manutenzione.

# <span id="page-6-0"></span>**Capitolo 1. Informazioni su IBM SPSS Modeler**

IBM SPSS Modeler è un insieme di strumenti di data mining che consente di sviluppare rapidamente modelli predittivi con l'ausilio di competenze di business e di eseguirne la distribuzione nelle operazioni di business per migliorare i processi decisionali. Progettato secondo il modello CRISP-DM conforme agli standard di settore, IBM SPSS Modeler supporta l'intero processo di data mining, dai dati a risultati di business migliori.

IBM SPSS Modeler offre numerosi metodi di modellazione ricavati dall'apprendimento automatico, dall'intelligenza artificiale e dalla statistica. I metodi disponibili nella palette Modelli consentono di ricavare nuove informazioni dai dati e di sviluppare modelli predittivi. Ogni metodo ha determinati punti di forza e si presta meglio per particolari tipi di problemi.

SPSS Modeler può essere acquistato come prodotto autonomo oppure utilizzato come client in combinazione con SPSS Modeler Server. È inoltre disponibile una serie di opzioni, come illustrato nelle sezioni seguenti. Per ulteriori informazioni, consultare [http://www.ibm.com/software/analytics/spss/](http://www.ibm.com/software/analytics/spss/products/modeler/) [products/modeler/.](http://www.ibm.com/software/analytics/spss/products/modeler/)

#### **Prodotti IBM SPSS Modeler**

La famiglia di prodotti IBM SPSS Modeler e del software associato comprende quanto segue.

- IBM SPSS Modeler
- IBM SPSS Modeler Server
- IBM SPSS Modeler Administration Console
- IBM SPSS Modeler Batch
- IBM SPSS Modeler Solution Publisher
- Adattatori IBM SPSS Modeler Server per IBM SPSS Collaboration and Deployment Services

#### **IBM SPSS Modeler**

SPSS Modeler è una versione del prodotto con funzionalità complete che viene installata ed eseguita sul proprio PC. È possibile eseguire SPSS Modeler in modalità locale come prodotto autonomo oppure in modalità distribuita assieme a IBM SPSS Modeler Server per ottenere una migliore performance su insiemi di dati di grandi dimensioni.

Grazie a SPSS Modeler si possono creare, in modo veloce e intuitivo, modelli predittivi accurati senza ricorrere alla programmazione. La sua avanzata interfaccia visiva permette di visualizzare con facilità il processo di data mining. Grazie alle funzionalità di analisi avanzate incorporate nel prodotto, l'utente potrà rilevare la presenza di pattern e tendenze, che altrimenti rimarrebbero occulti, all'interno dei dati. La modellazione dei risultati e la comprensione dei fattori che li influenzano consente di beneficiare di maggiori opportunità di business e, al contempo, di ridurre i rischi.

SPSS Modeler è disponibile in due edizioni: SPSS Modeler Professional e SPSS Modeler Premium. Per ulteriori informazioni, consultare l'argomento ["Edizioni di IBM SPSS Modeler" a pagina 2.](#page-7-0)

#### **IBM SPSS Modeler Server**

SPSS Modeler utilizza un'architettura client/server per distribuire le richieste di operazioni che utilizzano molte risorse a potenti componenti software server, con un conseguente miglioramento della performance su insiemi di dati di grandi dimensioni.

<span id="page-7-0"></span>SPSS Modeler Server è un prodotto con licenza separata che viene eseguito continuamente in modalità di analisi distribuita su un host server insieme a una o più installazioni IBM SPSS Modeler. Una configurazione di questo tipo consente a SPSS Modeler Server di ottenere prestazioni migliori quando si lavora su insiemi di dati di grandi dimensioni, in quanto le operazioni che richiedono un utilizzo consistente della memoria possono essere eseguite sul server senza scaricare i dati sul computer client. IBM SPSS Modeler Server offre inoltre il supporto delle funzionalità di ottimizzazione SQL e di modellazione nel database, garantendo ulteriori benefici dal punto di vista delle prestazioni e del livello di automazione.

### **IBM SPSS Modeler Administration Console**

Modeler Administration Console è un'applicazione grafica per la gestione di molte delle opzioni di configurazione di SPSS Modeler Server, la cui configurazione può avvenire, inoltre, mediante un file delle opzioni. L'applicazione fornisce un'interfaccia utente di console per monitorare e configurare le installazioni di SPSS Modeler Server ed è disponibile gratuitamente per i clienti esistenti di SPSS Modeler Server. L'applicazione può essere installata solo sui computer Windows; tuttavia, può gestire un server installato su qualsiasi piattaforma supportata.

### **IBM SPSS Modeler Batch**

Nonostante il data mining sia generalmente un processo di tipo interattivo, è possibile eseguire SPSS Modeler da una riga di comando senza il bisogno di ricorrere all'interfaccia utente grafica. Poniamo, ad esempio, che si debbano svolgere varie attività laboriose e ripetitive che non richiedono l'intervento di un utente. SPSS Modeler Batch è una versione speciale del prodotto che supporta l'intera gamma di funzionalità analitiche di SPSS Modeler senza richiedere l'accesso all'interfaccia utente normale. SPSS Modeler Server è necessario per utilizzare SPSS Modeler Batch.

#### **IBM SPSS Modeler Solution Publisher**

SPSS Modeler Solution Publisher è uno strumento che consente di creare una versione a pacchetto di un flusso SPSS Modeler che potrà essere eseguito da un motore di runtime esterno oppure incorporato in una applicazione esterna. Questo permette di pubblicare e sottoporre a deployment stream SPSS Modeler completi in ambienti in cui SPSS Modeler non è installato. SPSS Modeler Solution Publisher è distribuito come parte del servizioIBM SPSS Collaboration and Deployment Services - Scoring, per cui è necessario procurarsi una licenza separata. Insieme alla licenza, si riceve SPSS Modeler Solution Publisher Runtime, che consente di eseguire i flussi pubblicati.

Per ulteriori informazioni relative a SPSS Modeler Solution Publisher, consultare la documentazione di IBM SPSS Collaboration and Deployment Services. Il IBM SPSS Collaboration and Deployment Services Knowledge Center contiene sezioni denominate "IBM SPSS Modeler Solution Publisher" e "IBM SPSS Analytics Toolkit".

#### **Adattatori IBM SPSS Modeler Server per IBM SPSS Collaboration and Deployment Services**

È disponibile una serie di adattatori per IBM SPSS Collaboration and Deployment Services che abilitano l'interazione di SPSS Modeler e SPSS Modeler Server con un repository IBM SPSS Collaboration and Deployment Services. In questo modo, un flusso SPSS Modeler sottoposto a deployment sul repository potrà essere condiviso da più utenti oppure risulterà accessibile dall'applicazione thin client IBM SPSS Modeler Advantage. L'adattatore va installato sul sistema che ospita il repository.

### **Edizioni di IBM SPSS Modeler**

SPSS Modeler è disponibile nelle edizioni seguenti.

#### <span id="page-8-0"></span>**SPSS Modeler Professional**

SPSS Modeler Professional contiene tutti gli strumenti necessari per utilizzare la maggior parte dei tipi di dati strutturati, quali comportamenti e interazioni registrati in sistemi CRM, dati demografici, dati sulle vendite e sul comportamento d'acquisto.

#### **SPSS Modeler Premium**

SPSS Modeler Premium è un prodotto con licenza separata che amplia l'ambito di utilizzo di SPSS Modeler Professional aggiungendo il supporto di dati speciali, quali quelli usati per l'analisi delle entità o dei social network, e di dati di testo non strutturati. SPSS Modeler Premium comprende i seguenti componenti.

**IBM SPSS Modeler Entity Analytics** aggiunge una dimensione supplementare all'analisi predittiva IBM SPSS Modeler. Se l'analisi predittiva tenta di prevedere il comportamento futuro sulla base di dati precedenti, l'analisi dell'entità si concentra sul miglioramento della coerenza dei dati correnti risolvendo i conflitti tra gli stessi record. Un'identità può essere di un individuo, un'organizzazione, un oggetto o qualsiasi altra entità per cui possa esistere ambiguità. La risoluzione dell'identità può essere essenziale in diversi campi, tra cui la gestione delle relazioni con i clienti, il rilevamento di frodi, il riciclaggio di denaro e la sicurezza nazionale e internazionale.

**IBM SPSS Modeler Social Network Analysis** trasforma le informazioni sulle relazioni in campi che caratterizzano il comportamento sociale di individui e gruppi. Facendo leva sui dati che descrivono le relazioni esistenti nelle reti sociali, IBM SPSS Modeler Social Network Analysis riesce a individuare i leader in grado di influenzare il comportamento degli altri membri della rete. Consente inoltre di stabilire quali individui della rete sono maggiormente influenzati dagli altri membri. La combinazione di questi risultati ad altre misurazioni permette di delineare profili complessi degli individui su cui basare dei modelli predittivi. I modelli che contengono informazioni sociali generano risultati più accurati rispetto agli altri.

**IBM SPSS Modeler Text Analytics** utilizza tecnologie linguistiche avanzate e di NLP (Natural Language Processing) per elaborare rapidamente una grande varietà di dati di testo non strutturati, estrarre ed organizzare i concetti chiave e raggruppare tali concetti in categorie. È quindi possibile combinare i concetti e le categorie estratti con dati strutturati esistenti, per esempio dati demografici, e applicarli alla modellazione utilizzando la suite completa degli strumenti di data mining di IBM SPSS Modeler per prendere decisioni migliori e più mirate.

#### **Documentazione di IBM SPSS Modeler**

La documentazione nel formato guida in linea è disponibile nel menu Aiuto di SPSS Modeler. Sono incluse la documentazione per SPSS Modeler, SPSS Modeler Server e SPSS Modeler Solution Publisher, nonché la Guida alle applicazioni e altro materiale di supporto.

La documentazione completa in formato PDF dei singoli prodotti, istruzioni di installazione comprese, è disponibile nella cartella *\Documentation* del DVD di ciascun prodotto. I documenti di installazione possono anche essere scaricati dal sito web [http://www.ibm.com/support/](http://www.ibm.com/support/docview.wss?uid=swg27043831) [docview.wss?uid=swg27043831.](http://www.ibm.com/support/docview.wss?uid=swg27043831)

La documentazione in entrambi i formati è disponibile anche in SPSS Modeler Knowledge Center all'indirizzo [http://www-01.ibm.com/support/knowledgecenter/SS3RA7\\_17.0.0.0.](http://www-01.ibm.com/support/knowledgecenter/SS3RA7_17.0.0.0)

#### **Documentazione di SPSS Modeler Professional**

La documentazione completa di SPSS Modeler Professional, escluse le istruzioni di installazione, è la seguente.

- <span id="page-9-0"></span>v **IBM SPSS Modeler - Guida per l'utente.** Introduzione generale all'utilizzo di SPSS Modeler che illustra come creare flussi di dati, gestire valori mancanti, generare espressioni CLEM, utilizzare progetti e report e assemblare flussi per la distribuzione tramite IBM SPSS Collaboration and Deployment Services, le applicazioni predittive o IBM SPSS Modeler Advantage.
- v **IBM SPSS Modeler Nodi origine, elaborazione e output.** Descrizioni di tutti i nodi utilizzati per leggere, elaborare e generare dati di output in vari formati, ovvero di nodi ad eccezione dei nodi Modelli.
- v **IBM SPSS Modeler Nodi di modellazione.** Descrizioni di tutti i nodi utilizzati per creare modelli data mining. IBM SPSS Modeler offre numerosi metodi di modellazione ricavati dall'apprendimento automatico, dall'intelligenza artificiale e dalla statistica.
- v **IBM SPSS Modeler Algorithms Guide.** Descrizione dei fondamenti di matematica per i metodi di modellazione utilizzati in IBM SPSS Modeler. Questa guida è disponibile solo in formato PDF.
- v **IBM SPSS Modeler Applications Guide.** Gli esempi inclusi in questa guida forniscono indicazioni mirate e sintetiche su specifici metodi e tecniche di modellazione. Una versione in linea di questa guida è inoltre disponibile dal menu Aiuto. Per ulteriori informazioni, consultare l'argomento ["Esempi di](#page-10-0) [applicazioni" a pagina 5.](#page-10-0)
- v **IBM SPSS Modeler Script Python e automazione.** Informazioni sull'automazione del sistema mediante script Python incluso le proprietà che è possibile utilizzare per modificare nodi e flussi.
- v **IBM SPSS Modeler Guida alla distribuzione.** Informazioni sull'esecuzione di flussi e scenari IBM SPSS Modelercome fasi dell'elaborazione di lavori in IBM SPSS Collaboration and Deployment Services Deployment Manager.
- v **IBM SPSS Modeler Guida per lo sviluppatore CLEF.** CLEF consente di integrare programmi di terze parti come routine di elaborazione dei dati o algoritmi di modellazione come nodi in IBM SPSS Modeler.
- v **IBM SPSS Modeler Guida al mining nel database.** Informazioni sulle modalità per utilizzare al meglio la potenza del database in uso al fine di ottenere prestazioni migliori ed estendere la gamma di funzionalità analitiche tramite algoritmi di terze parti.
- v **IBM SPSS Modeler Server Guida della performance e amministrazione.** Informazioni su come configurare e amministrare IBM SPSS Modeler Server.
- v **IBM SPSS Modeler Administration Console Guida per l'utente.** Informazioni sull'installazione e l'utilizzo dell'interfaccia utente della console per il monitoraggio e la configurazione di IBM SPSS Modeler Server. La console viene implementata come plug-in dell'applicazione Deployment Manager.
- v **IBM SPSS Modeler Guida CRISP-DM.** Guida passo a passo al data mining tramite la metodologia CRISP-DM con SPSS Modeler.
- v **IBM SPSS Modeler Batch Guida per l'utente.** Guida completa all'utilizzo di IBM SPSS Modeler in modalità batch, contenente dettagli per l'esecuzione della modalità batch e gli argomenti della riga di comando. Questa guida è disponibile solo in formato PDF.

#### **Documentazione di SPSS Modeler Premium**

La documentazione completa di SPSS Modeler Premium, escluse le istruzioni di installazione, è la seguente.

- v **IBM SPSS Modeler Entity Analytics User Guide.** Contiene informazioni per l'utilizzo dell'analisi delle entità con SPSS Modeler; descrive l'installazione e la configurazione di repository, i nodi Entity Analytics e le attività amministrative.
- v **IBM SPSS Modeler Social Network Analysis User Guide.** Guida che spiega come eseguire l'analisi dei social network con SPSS Modeler; comprende l'analisi di gruppo e l'analisi di diffusione.
- v **SPSS Modeler Text Analytics Guida per l'utente.** Contiene informazioni per l'utilizzo di analisi di testo con SPSS Modeler; descrive i nodi di text mining, il workbench interattivo, i modelli e altre risorse.

#### <span id="page-10-0"></span>**Esempi di applicazioni**

Mentre gli strumenti per il data mining di SPSS Modeler consentono di risolvere un'ampia gamma di problemi a livello di business e organizzativo, gli esempi di applicazioni forniscono indicazioni mirate e sintetiche su specifici metodi e tecniche di modellazione. Gli insiemi di dati utilizzati negli esempi hanno dimensioni molto più limitate rispetto agli enormi archivi di dati gestiti da alcuni data miner, ma i concetti e i metodi coinvolti sono rapportabili alle applicazioni del mondo reale.

È possibile accedere agli esempi facendo clic su **Esempi di applicazioni** nel menu Aiuto di SPSS Modeler. I file di dati e i flussi di esempio sono installati nella cartella *Demos* nella directory di installazione del prodotto. Per ulteriori informazioni, consultare l'argomento "Cartella Demos".

**Esempi di modellazione del database.** Vedere gli esempi nella *IBM SPSS Modeler Guida al mining nel database*.

**Esempi di script.** Vedere gli esempi nella *IBM SPSS Modeler Guida per script e automazione*.

#### **Cartella Demos**

I file di dati e i flussi di esempio utilizzati negli esempi di applicazioni sono installati nella cartella *Demos* nella directory di installazione del prodotto. È possibile accedere a questa cartella anche dal gruppo di programmi IBM SPSS Modeler nel menu Start di Windows oppure facendo clic su *Demos* nell'elenco delle directory recenti nella finestra di dialogo Apri file.

# <span id="page-12-0"></span>**Capitolo 2. Esecuzione in modalità batch**

#### **Introduzione alla modalità batch**

Il data mining è in genere un processo in cui si interagisce con dati e modelli per ottenere ulteriori informazioni sui dati e sul dominio che rappresentano. Tuttavia, è possibile utilizzare i flussi di IBM SPSS Modeler anche per elaborare dati ed eseguire attività di data mining in **modalità batch**, senza visualizzare l'interfaccia utente. Per eseguire attività di lunga durata o ripetitive senza intervenire e senza visualizzare l'interfaccia utente, si utilizza la modalità batch.

Per coloro che desiderano eseguire IBM SPSS Modeler esclusivamente in modalità batch, IBM SPSS Modeler Batch è la versione speciale del prodotto che fornisce le funzionalità analitiche complete di IBM SPSS Modeler ma senza l'accesso all'interfaccia utente normale. Per utilizzare la modalità batch, è necessario disporre di una licenza IBM SPSS Modeler Server.

Esempi di attività appropriate per la modalità batch comprendono:

- v Esecuzione in background di un esercizio di creazione di modelli che richiede molto tempo.
- v Esecuzione di un flusso a un'ora stabilita, per esempio di notte, quando il carico risultante per il computer non causerà problemi.
- v Esecuzione di un flusso di pre-elaborazione di dati su un grande volume di dati, per esempio in background e/o di notte.
- v Esecuzione di attività con pianificazione regolare, per esempio la generazione di report mensili.
- v Esecuzione di un flusso come parte incorporata di un altro processo, quale una funzionalità per il calcolo del punteggio.

*Nota*: le operazioni di IBM SPSS Modeler possono essere pianificate in modalità batch tramite i comandi o i programmi di utilità appropriati del sistema operativo (per esempio, il comando at di Windows NT).

#### **Utilizzo della modalità batch**

L'utilizzo della modalità batch in genere comporta:

- 1. Richiamo di IBM SPSS Modeler in modalità batch tramite il comando clemb.
- 2. Connessione a un server.
- 3. Caricamento di un flusso o di un file di script esistente.
- 4. Esecuzione del flusso o dello script.

Al termine dell'esecuzione, sarà possibile consultare il file di log prodotto per impostazione predefinita in modalità batch e visualizzare i risultati di grafici, nodi di output e modelli. Per ulteriori informazioni su questi passaggi, vedere i seguenti argomenti.

#### **Modalità di richiamo del software**

È possibile utilizzare la riga di comando del sistema operativo per avviare IBM SPSS Modeler:

- 1. Sul computer in cui è installato IBM SPSS Modeler, aprire una finestra DOS (prompt dei comandi).
- 2. Per avviare l'interfaccia di IBM SPSS Modeler in modalità interattiva, digitare il comando modelerclient seguito dagli argomenti richiesti, ad esempio:

modelerclient -stream report.str -execute

Gli argomenti disponibili (flag) consentono di connettersi a un server, caricare stream, eseguire script o specificare altri parametri.

#### <span id="page-13-0"></span>**Utilizzo degli argomenti della riga di comando**

Per aprire ed eseguire file, quali stream e script, in modalità batch in IBM SPSS Modeler, è necessario modificare il comando iniziale (clemb) che avvia il software. Esistono diversi argomenti della riga di comando, detti anche **indicatore**, che è possibile utilizzare per eseguire le seguenti operazioni:

- Connettersi a un server.
- v Caricare stream, script, modelli, stati, progetti e file di output (Se si dispone di una licenza per IBM SPSS Collaboration and Deployment Services Repository, è possibile connettersi a un repository e caricare oggetti dallo stesso.)
- v Specificare le opzioni del file di registro.
- v Impostare le directory di default da utilizzare in IBM SPSS Modeler.

Per tutte queste operazioni, è necessario accodare degli indicatori al comando clemb. Gli indicatori hanno la forma -flag, in cui il trattino precede l'argomento stesso. Utilizzando, ad esempio, l'indicatore -server insieme all'argomento iniziale clemb, verrà effettuata la connessione al server specificato tramite altre opzioni di indicatore.

È possibile associare il comando clemb a diversi altri indicatori di avvio, quali -server, -stream e -execute, per caricare ed eseguire stream in modalità batch. Il comando seguente carica ed esegue il flusso *report.str* senza richiamare l'interfaccia utente:

```
clemb -server -hostname myserver -port 80
-username dminer -password 1234 -stream report.str -execute
```
Per un elenco completo degli argomenti della riga di comando, consultare [Capitolo 3, "Argomenti della](#page-16-0) [riga di comando", a pagina 11.](#page-16-0)

- Gli stati e gli script di IBM SPSS Modeler vengono eseguiti nello stesso modo, rispettivamente tramite gli indicatori -state e -script. È possibile caricare più stati e stream specificando l'indicatore corrispondente per ciascun elemento.
- v È possibile combinare più argomenti in un unico file dei comandi, che potrà essere specificato all'avvio utilizzando il simbolo @. Consultare l'argomento ["Combinazione di più argomenti" a pagina 15](#page-20-0) per ulteriori informazioni.

### **File di log della modalità batch**

L'esecuzione in modalità batch genera un file di log. Per impostazione predefinita, il nome di questo file di log è *clem\_batch.log*, tuttavia è possibile specificare un nome alternativo utilizzando il flag -log. Per esempio, il comando seguente esegue *report.str* in modalità batch e invia le informazioni di registrazione a *report.log*:

```
clemb -server -hostname myserver -port 80
-username dminer -password 1234 -stream report.str
-execute -log report.log
```
In genere il file di log sovrascrive qualsiasi file esistente con lo stesso nome, tuttavia è possibile impostare IBM SPSS Modeler per l'accodamento al file di log esistente specificando il flag -appendlog. Si può anche impedire interamente la registrazione, utilizzando il flag -nolog.

*Nota*: gli argomenti relativi a file di registrazione sono disponibili solo se è in esecuzione la modalità batch.

### **Script in modalità batch**

Nella sua forma più semplice, la modalità batch comporta l'esecuzione di un flusso di IBM SPSS Modeler per volta tramite gli argomenti della riga di comando trattati nella presente guida. Un determinato flusso viene eseguito senza che i parametri del nodo vengano modificati significativamente. Se tale metodo può

<span id="page-14-0"></span>rivelarsi efficace per la generazione automatica di report o previsioni mensili sul tasso di abbandono, non consente tuttavia di gestire quei sofisticati processi che molti data miner avanzati vorrebbero automatizzare.

Se, per esempio, un istituto finanziario desidera creare più modelli utilizzando parametri di dati o modelli diversi, è necessario verificare i modelli su un altro insieme di dati e generare un report sui risultati. Poiché questo processo comporta modifiche ripetitive a un flusso e la creazione e l'eliminazione di nodi, per automatizzarlo è necessario ricorrere allo script. Lo script consente di automatizzare ed eseguire in modalità batch processi complessi che altrimenti richiederebbero l'intervento dell'utente.

#### **Per eseguire uno script in modalità batch**

- 1. Accodare al comando clemb il flag -script, specificando il nome dello script che si desidera eseguire.
- 2. Utilizzare inoltre il flag -execute con gli argomenti precedenti per eseguire lo script specificato. In questo modo lo script locale verrà eseguito interamente.

Per esempio, per caricare ed eseguire uno script che esegue un modello per generare i punteggi del tasso di abbandono memorizzati come output per il data warehouse, si utilizzerà il seguente comando:

```
clemb -server -hostname myserver -port 80
-username dminer -password 1234
-script clemscript.txt -execute
```
#### **Utilizzo di parametri in modalità batch**

È possibile modificare il risultato dell'esecuzione di un flusso in modalità batch fornendo i parametri all'avvio della riga di comando di IBM SPSS Modeler. Tali parametri possono essere **parametri semplici**, utilizzati direttamente nelle espressioni CLEM, o proprietà dei nodi, denominate anche **parametri di slot**, utilizzati per modificare le impostazioni dei nodi nel flusso.

Per esempio, il seguente flusso seleziona un sottoinsieme di dati da un file, che passa attraverso una rete neurale e invia i risultati a un file:

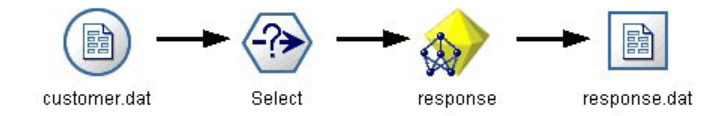

*Figura 1. Operazioni di flusso nell'interfaccia utente*

Il valore del campo *Mese* determina i dati selezionati; l'espressione nel nodo Seleziona è:  $Mese == '$P-mth'$ 

Quando si esegue lo stesso flusso in modalità batch, selezionare il mese appropriato impostando il valore del parametro *mth* nella riga di comando:

```
clemb -server -hostname myserver -port 80
-username dminer -password 1234
-stream predict.str -Pmth=Jan -execute
```
*Nota*: negli argomenti della riga di comando, il flag -P viene utilizzare per denotare un parametro.

Talvolta il controllo obbligatorio della riga di comando del flusso comporta la modifica delle impostazioni dei nodi nel flusso tramite parametri di slot. Il flusso seguente, per esempio, legge un file, ne elabora il contenuto e invia un report a un altro file:

<span id="page-15-0"></span>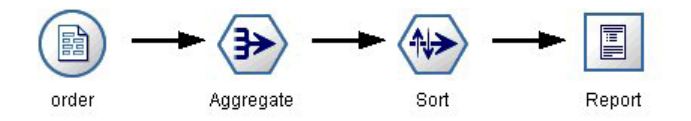

*Figura 2. Operazioni di flusso nell'interfaccia utente*

Si supponga di voler generare il report una volta al mese, leggendo i dati del mese appropriato e inviando il report a un file il cui nome indica il mese corrispondente. È possibile per esempio impostare i nomi di file per i dati di origine e per il report. Il seguente comando imposta i parametri di slot appropriati ed esegue il flusso:

clemb -stream report.str -Porder.full\_filename=APR\_orders.dat -Preport.filename=APR\_report.txt -execute

*Nota*: questo comando non contiene il codice specifico del sistema operativo che ne pianifica l'esecuzione mensile.

#### **Utilizzo dell'output in modalità batch**

L'utilizzo di output visivo, quali tabelle, grafici e diagrammi, richiede in genere un'interfaccia utente. Poiché con la modalità batch non viene avviata l'interfaccia utente di IBM SPSS Modeler, gli oggetti di output vengono reindirizzati su un file, in modo da poterli visualizzare in seguito, nell'interfaccia utente o in un altro pacchetto software. Tramite le proprietà disponibili per i nodi (parametri di slot), è possibile controllare i formati e i nomi di file degli oggetti di output creati durante la modalità batch.

### <span id="page-16-0"></span>**Capitolo 3. Argomenti della riga di comando**

#### **Modalità di richiamo del software**

È possibile utilizzare la riga di comando del sistema operativo per avviare IBM SPSS Modeler:

- 1. Sul computer in cui è installato IBM SPSS Modeler, aprire una finestra DOS (prompt dei comandi).
- 2. Per avviare l'interfaccia di IBM SPSS Modeler in modalità interattiva, digitare il comando modelerclient seguito dagli argomenti richiesti, ad esempio:

```
modelerclient -stream report.str -execute
```
Gli argomenti disponibili (flag) consentono di connettersi a un server, caricare stream, eseguire script o specificare altri parametri.

#### **Utilizzo degli argomenti della riga di comando**

È possibile aggiungere alcuni argomenti della riga di comando (denominati anche **flag**) al comando modelerclient iniziale per modificare il modo in cui IBM SPSS Modeler viene richiamato.

Diversi tipi di argomenti della riga di comando non sono disponibili e vengono descritti in seguito in questa sezione.

| Tipo di argomento                                                                       | Dove descritto                                                                                                    |
|-----------------------------------------------------------------------------------------|----------------------------------------------------------------------------------------------------|
| Argomenti di sistema                                                                    | Per ulteriori informazioni, consultare l'argomento<br>"Argomenti di sistema" a pagina 12.                                                                        |
| Argomenti dei parametri                                                                 | Per ulteriori informazioni, consultare l'argomento<br>"Argomenti dei parametri" a pagina 13.                                                                     |
| Argomenti per la connessione del server                                                 | Per ulteriori informazioni, consultare l'argomento<br>"Argomenti per la connessione del server" a pagina 13.                                                     |
| Argomenti di connessione a IBM SPSS Collaboration and<br>Deployment Services Repository | Per ulteriori informazioni, consultare l'argomento<br>"Argomenti per la connessione a IBM SPSS Collaboration<br>and Deployment Services Repository" a pagina 14. |

*Tabella 1. Tipi di argomenti della riga di comando*.

Per esempio, è possibile utilizzare gli argomenti della riga di comando -server, -stream ed -execute per connettersi a un server e caricare ed eseguire un flusso, come indicato di seguito:

modelerclient -server -hostname myserver -port 80 -username dminer -password 1234 -stream mystream.str -execute

Si noti che in caso di esecuzione dalla riga di comando con Clementine Client installato localmente, gli argomenti di connessione al server non sono necessari.

È possibile racchiudere tra virgolette i valori di parametri che contengono spazi, ad esempio: modelerclient -stream mystream.str -Pusername="Joe User" -execute

Questa soluzione consente anche di eseguire stati e script di IBM SPSS Modeler, utilizzando rispettivamente i flag -state e -script.

**Nota:** Se in un comando si utilizza un parametro strutturato è necessario precedere le virgolette con una barra rovesciata. Ciò impedisce che siano rimosse le virgolette durante l'interpretazione della stringa.

<span id="page-17-0"></span>Debug degli argomenti della riga di comando

Per eseguire il debug di una riga di comando, utilizzare il comando modelerclient per avviare IBM SPSS Modeler con gli argomenti desiderati. Ciò consente di verificare che i comandi vengano eseguiti come previsto. È possibile confermare i valori di qualsiasi parametro passato dalla riga di comando nella finestra di dialogo Parametri di sessione (menu Strumenti, Imposta parametri di sessione).

#### **Argomenti di sistema**

Nella tabella seguente sono illustrati gli argomenti di sistema disponibili per il richiamo dell'interfaccia utente dalla riga di comando.

| Argomento                     | Comportamento/descrizione                                                                                                    |
|-------------------------------|----------------------------------------------------------------------------------------------------|
| @ <filecomando></filecomando> | Il carattere '@' seguito da un nome di file specifica un elenco di comandi. Quando<br>modelerclient incontra un argomento che inizia con @, utilizza i comandi del file<br>esattamente come se fossero stati specificati nella riga di comando. Per ulteriori<br>informazioni, consultare l'argomento "Combinazione di più argomenti" a pagina 15. |
| -directory <dir></dir>        | Consente di impostare la directory di default. Nella modalità locale tale directory<br>viene utilizzata sia per i dati che per l'output. Esempio: -directory c:/ o -directory<br>$c: \mathcal{N}$                                                                                                    |
| -server directory <dir></dir> | Consente di impostare la directory del server di default per i dati. Tale directory,<br>specificata mediante il flag -directory, viene utilizzata per l'output.                                                                                                    |
| -execute                      | Dopo l'avvio, consente di eseguire eventuali stream, stati o script caricati all'avvio. Se<br>oltre a un flusso o stato viene caricato anche uno script, verrà eseguito solamente lo<br>script.                                                                                                    |
| -stream <stream></stream>     | Consente di caricare all'avvio il flusso specificato. È possibile specificare più flussi, ma<br>l'ultimo stream specificato verrà impostato come flusso corrente.                                                                                                    |
| -script <script></script>     |                                                                                                    |

*Tabella 2. Argomenti di sistema*

*Nota*: è possibile impostare le directory di default anche nell'interfaccia utente. Per accedere alle opzioni, scegliere **Imposta directory** o **Imposta directory server** dal menu File.

#### Caricamento di più file

Dalla riga di comando è possibile caricare più flussi, stati e output all'avvio ripetendo l'argomento rilevante per ogni oggetto caricato. Per esempio, per caricare ed eseguire due stream denominati *report.str* e *train.str*, è necessario utilizzare il seguente comando:

modelerclient -stream report.str -stream train.str -execute

Caricamento di oggetti da IBM SPSS Collaboration and Deployment Services Repository

<span id="page-18-0"></span>Poiché è possibile caricare determinati oggetti da un file o da IBM SPSS Collaboration and Deployment Services Repository (se concesso in licenza), il prefisso spsscr: che precede il nome file e, facoltativamente, file: (per oggetti su disco) indica IBM SPSS Modeler dove cercare l'oggetto. Il prefisso viene utilizzato con i seguenti flag:

- -stream
- -script
- -output
- -model
- -project

Il prefisso utilizzato per creare un URI che specifica l'ubicazione dell'oggetto, ad esempio -stream "spsscr:///folder\_1/scoring\_stream.str". La presenza del prefisso spsscr: richiede che nello stesso comando sia stata specificata una connessione valida a IBM SPSS Collaboration and Deployment Services Repository. Pertanto il comando completo si presenterà come segue:

```
modelerclient -spsscr_hostname myhost -spsscr_port 8080
-spsscr_username myusername -spsscr_password mypassword
-stream "spsscr:///cartella 1/punteggio stream.str".
```
Si noti che dalla riga di comando è *necessario* utilizzare un URI. Non è infatti supportato il semplice REPOSITORY\_PATH che viene utilizzato solo all'interno di script.

### **Argomenti dei parametri**

I parametri possono essere utilizzati come flag durante l'esecuzione della riga di comando di IBM SPSS Modeler. Negli argomenti della riga di comando il flag -P consente di specificare un parametro nel formato -P <*nome*>=<*valore*>.

I parametri possono essere dei seguenti tipi:

- v **Parametri semplici** o parametri utilizzati direttamente nelle espressioni CLEM.
- v **Parametri di slot**, detti anche **proprietà dei nodi**. Questi parametri vengono utilizzati per modificare le impostazioni dei nodi nel flusso.
- v **Parametri della riga di comando** che consentono di modificare il richiamo di IBM SPSS Modeler.

Per esempio, è possibile specificare nomi utente e password per le sorgenti dei dati sotto forma di flag della riga di comando, come nel seguente esempio:

modelerclient -stream response.str -P:databasenode.datasource={"ORA 10gR2", user1, mypsw, true}

Il formato è lo stesso del parametro datasource della proprietà del nodo databasenode.

**Nota:** Se il nodo è un nodo denominato, è necessario racchiudere il nome nodo tra doppi apici e ignorare gli apici con una barra rovesciata. Ad esempio, se il nodo origine dati nel precedente esempio ha il nome *Source\_ABC* la voce dovrebbe apparire come segue:

modelerclient -stream response.str -P:databasenode.\"Source ABC\".datasource={"ORA 10gR2", user1, mypsw, true}

#### **Argomenti per la connessione del server**

Il flag -server indica che è necessario che IBM SPSS Modeler si connetta a un server pubblico e i flag -hostname, -use\_ssl, -port, -username, -password e -domain vengono utilizzati per fornire a IBM SPSS Modeler i parametri necessari per la connessione al server pubblico. Se non viene specificato un argomento -server, viene utilizzato il server di default .

Esempi

<span id="page-19-0"></span>Per connettersi a un server pubblico:

modelerclient -server -hostname myserver -port 80 -username dminer -password 1234 -stream mystream.str -execute

Per connettersi a un cluster di server:

```
modelerclient -server -cluster "QA Machines" \
-spsscr hostname pes host -spsscr port 8080 \
-spsscr_username asmith -spsscr_epassword xyz
```
Si noti che la connessione a un cluster di server richiede il plug-in Coordinator of Processes attraverso IBM SPSS Collaboration and Deployment Services, quindi l'argomento -cluster deve essere utilizzato in combinazione con le opzioni di connessione al repository (spsscr\_\*). Per ulteriori informazioni, consultare l'argomento "Argomenti per la connessione a IBM SPSS Collaboration and Deployment Services Repository".

*Tabella 3. Argomenti per la connessione del server*.

| Argomento                                                             | Comportamento/descrizione                                                                                                    |
|-----------------------------------------------------------------------|----------------------------------------------------------------------------------------------------|
| -server                                                               | Esegue IBM SPSS Modeler in modalità server, effettuando la connessione a un<br>server pubblico tramite i flag -hostname, -port, -username, -password e -domain.                                                                                                    |
| $-hostname <$ nome>                                                   | Nome host del server. Disponibile solo nella modalità server.                                                                                                    |
| $-use$ ssl                                                            | Specifica che la connessione deve utilizzare il protocollo SSL (Secure Socket Layer).<br>Flag facoltativo; l'impostazione predefinita non prevede l'uso di SSL.                                                                                                    |
| -port <numero></numero>                                               | Numero di porta del server specificato. Disponibile solo nella modalità server.                                                                                                    |
| $-cluster <$ nome $>$                                                 | Specifica una connessione a un cluster di server invece che a un server<br>denominato. Argomento alternativo a hostname, port e use ssl. Il nome è il nome<br>del cluster o un URI univoco che identifica il cluster in IBM SPSS Collaboration<br>and Deployment Services Repository. Il cluster di server viene gestito da<br>Coordinator of Processes attraverso IBM SPSS Collaboration and Deployment<br>Services. Per ulteriori informazioni, consultare l'argomento "Argomenti per la<br>connessione a IBM SPSS Collaboration and Deployment Services Repository". |
| -username <nome></nome>                                               | Nome utente utilizzato per l'accesso al server. Disponibile solo nella modalità<br>server.                                                                                                    |
| -password <password></password>                                       | Password utilizzata per l'accesso al server. Disponibile solo nella modalità server.<br>Nota: se l'argomento -password non viene specificato, verrà richiesta l'immissione<br>di una password.                                                                                                    |
| -epassword<br><stringapasswordcodificata></stringapasswordcodificata> | Password codificata utilizzata per l'accesso al server. Disponibile solo nella<br>modalità server. Nota: per creare una password codificata, utilizzare il menu<br>Strumenti dell'applicazione IBM SPSS Modeler.                                                                                                    |
| -domain <nome></nome>                                                 | Dominio utilizzato per l'accesso al server. Disponibile solo nella modalità server.                                                                                                    |
| -P <nome>=<valore></valore></nome>                                    | Utilizzato per impostare un parametro di avvio. Può essere utilizzato anche per<br>impostare le proprietà dei nodi (parametri di slot).                                                                                                    |

#### **Argomenti per la connessione a IBM SPSS Collaboration and Deployment Services Repository**

Se si desidera archiviare o recuperare oggetti da IBM SPSS Collaboration and Deployment Services tramite la riga di comando, è necessario specificare una connessione valida a IBM SPSS Collaboration and Deployment Services Repository. Ad esempio:

```
modelerclient -spsscr_hostname myhost -spsscr_port 8080
-spsscr_username myusername -spsscr_password mypassword
-stream "spsscr:///cartella_1/punteggio_stream.str".
```
Nella tabella riportata di seguito sono elencati gli argomenti da utilizzare per impostare la connessione.

| Argomento                                                      | Comportamento/descrizione                                                                                                    |
|----------------------------------------------------------------|----------------------------------------------------------------------------------------------------|
| -spsscr hostname <nome host="" o<br="">indirizzo IP&gt;</nome> | Nome host o indirizzo IP del server su cui è installato IBM SPSS<br>Collaboration and Deployment Services Repository.                                                                              |
| -spsscr port <numero></numero>                                 | Numero di porta su cui IBM SPSS Collaboration and Deployment<br>Services Repository accetta connessioni, generalmente è la porta 8080 di<br>default.                                               |
| -spsscr use ssl                                                | Specifica che la connessione deve utilizzare il protocollo SSL (Secure<br>Socket Layer). Flag facoltativo; l'impostazione predefinita non prevede<br>l'uso di SSL.                                 |
| -spsscr username <nome></nome>                                 | Nome utente utilizzato per l'accesso a IBM SPSS Collaboration and<br>Deployment Services Repository.                                                                                               |
| -spsscr password <password></password>                         | Password utilizzata per l'accesso a IBM SPSS Collaboration and<br>Deployment Services Repository.                                                                                                  |
| -spsscr epassword <password<br>codificata&gt;</password<br>    | Password codificata utilizzata per l'accesso a IBM SPSS Collaboration and<br>Deployment Services Repository.                                                                                       |
| -spsscr domain <nome></nome>                                   | Dominio utilizzato per l'accesso a IBM SPSS Collaboration and<br>Deployment Services Repository. Indicatore facoltativo; utilizzarlo solo se<br>si effettua l'accesso con LDAP o Active Directory. |

<span id="page-20-0"></span>*Tabella 4. Argomenti per la connessione a IBM SPSS Collaboration and Deployment Services Repository*

#### **Combinazione di più argomenti**

È possibile combinare più argomenti in un unico file dei comandi, che potrà essere specificato all'avvio utilizzando il simbolo @ seguito dal nome del file. In questo modo è possibile abbreviare il richiamo dalla riga di comando e superare eventuali limitazioni di lunghezza dei comandi previste dal sistema operativo. Per esempio, il seguente comando di avvio utilizza gli argomenti specificati nel file indicato da <NomeFilecomando>.

```
modelerclient @<NomeFilecomando>
```
Se è necessario specificare degli spazi, racchiudere il nome del file e il percorso tra virgolette, per esempio:

```
modelerclient @ "C:\Program Files\IBM\SPSS\Modeler\nn\scripts\my_command_file.txt"
```
Il file dei comandi può contenere tutti gli argomenti che in precedenza venivano specificati singolarmente all'avvio, con un argomento per riga, Ad esempio:

```
-stream report.str
-Porder.full filename=APR orders.dat
-Preport.filename=APR_report.txt
-execute
```
Quando si scrivono o si richiamano file dei comandi è importante attenersi alle seguenti indicazioni:

- v Specificare un solo comando per riga.
- Non incorporare un argomento @fileComando in un file dei comandi.

### <span id="page-22-0"></span>**Note**

Queste informazioni sono state preparate per prodotti e servizi offerti in tutto il mondo.

È possibile che IBM non offra i prodotti, servizi o funzioni illustrati in questa documentazione. Consultare il rappresentante locale IBM per le informazioni sui prodotti e servizi attualmente disponibili nella propria zona. Qualsiasi riferimento a un prodotto, programma o servizio IBM non implica o intende dichiarare che può essere utilizzato solo quel prodotto, programma o servizio IBM. In sostituzione a quelli forniti da IBM è possibile utilizzare qualsiasi prodotto, programma o servizio funzionalmente equivalente che non comporti la violazione dei diritti di proprietà intellettuale IBM o altri diritti. Tuttavia, è responsabilità dell'utente valutare e verificare il funzionamento di qualsiasi prodotto, programma o servizio non IBM.

IBM potrebbe avere brevetti o domande di brevetti in corso relativi ad argomenti discussi nella presente pubblicazione. La consegna del presente documento non conferisce alcuna licenza rispetto a questi brevetti. Rivolgere per iscritto i quesiti sulle licenze a:

IBM Director of Licensing IBM Europe Schoenaicher Str.220 D-7030 Boeblingen Deutschland

Per richieste di licenze relative ad informazioni double-byte (DBCS) contattare il Dipartimento di Proprietà Intellettuale IBM nel proprio paese o inviare richieste per iscritto a:

Intellectual Property Licensing Legal and Intellectual Property Law IBM Japan Ltd. 1623-14, Shimotsuruma, Yamato-shi Kanagawa 242-8502 Japan

Il seguente paragrafo non è valido nel Regno Unito o per tutti i paesi le cui leggi nazionali siano in contrasto con le disposizioni in esso contenute INTERNATIONAL BUSINESS MACHINES CORPORATION FORNISCE QUESTA PUBBLICAZIONE "NELLO STATO IN CUI ESSA SI TROVA" SENZA ALCUNA GARANZIA ESPLICITA O IMPLICITA IVI INCLUSE EVENTUALI GARANZIE DI COMMERCIABILITÀ ED IDONEITÀ AD UNO SCOPO PARTICOLARE Alcuni stati non consentono limitazioni di garanzie espresse o implicite in determinate transazioni, pertanto quanto sopra potrebbe non essere applicabile.

Le presenti informazioni possono includere imprecisioni tecniche o errori tipografici. Le modifiche periodiche apportate alle informazioni contenute in questa pubblicazione verranno inserite nelle nuove edizioni della pubblicazione. IBM si riserva il diritto di apportare miglioramenti e/o modifiche al prodotto o programma descritto in questa pubblicazione in qualsiasi momento e senza preavviso.

Qualsiasi riferimento nelle presenti informazioni a siti Web non IBM viene fornito esclusivamente per facilitare la consultazione e non rappresenta in alcun modo un'approvazione o sostegno da parte nostra di tali siti Web. I materiali disponibili sui siti Web non fanno parte di questo prodotto IBM e l'utilizzo di questi è a discrezione dell'utente.

IBM può utilizzare o distribuire qualsiasi informazione fornita dall'utente nel modo che ritiene più idoneo senza incorrere in alcun obbligo nei confronti dell'utente stesso.

<span id="page-23-0"></span>Coloro che detengono la licenza di questo programma e che desiderano ricevere informazioni allo scopo di consentire: (i) lo scambio di informazioni tra programmi creati indipendentemente e altri programmi (incluso questo) e (ii) utilizzare reciprocamente le informazioni che sono state scambiate. dovrebbero rivolgersi a:

IBM Software Group ATTN: Licensing 200 W. Madison St. Chicago, IL; 60606 U.S.A.

Tali informazioni saranno fornite in conformità ai termini e alle condizioni in vigore e, in alcuni casi, dietro pagamento.

Il programma su licenza descritto in questa documentazione e tutto il materiale su licenza ad esso relativo vengono forniti da IBM nei termini del Customer Agreement IBM IBM International Program License Agreement o di eventuali accordi equivalenti intercorsi tra le parti.

Tutti i dati sulle prestazioni qui contenuti sono stati elaborati in ambiente controllato. Di conseguenza, i risultati ottenuti con sistemi operativi diversi possono variare in modo significativo. Alcune misurazioni potrebbero essere state effettuate su sistemi in corso di sviluppo e non c'è garanzia che tali misurazioni coincidano con quelle effettuate sui sistemi comunemente disponibili. Inoltre, alcune misurazioni potrebbero essere stime elaborate tramite l'estrapolazione. I risultati effettivi potrebbero variare. Gli utenti di questo documento devono verificare i dati relativi al proprio ambiente specifico.

le informazioni relative a prodotti non IBM sono state ottenute dai fornitori di tali prodotti, da loro annunci pubblicati e da altre fonti disponibili al pubblico. IBM non ha testato quei prodotti e non può garantire l'accuratezza delle prestazioni, la compatibilità o qualsiasi altra dichiarazione relativa a prodotti non-IBM. Eventuali domande in merito alle funzionalità dei prodotti non IBM vanno indirizzate ai fornitori di tali prodotti.

Qualsiasi affermazione relativa agli obiettivi e alla direzione futura di IBM è soggetta a modifica o revoca senza preavviso e concerne esclusivamente gli scopi dell'azienda.

Le presenti informazioni includono esempi di dati e report utilizzati in operazioni di business quotidiane. Per fornire una descrizione il più possibile esaustiva, gli esempi includono nomi di persone, società, marchi e prodotti. Tutti questi nomi sono fittizi e ogni somiglianza a nomi e indirizzi utilizzati da aziende reali è puramente casuale.

Per chi visualizza queste informazioni a video: le fotografie e le illustrazioni a colori potrebbero non essere disponibili.

#### **Marchi**

IBM, il logo IBM e ibm.com sono marchi o marchi registrati di International Business Machines Corp., registrati in molte giurisdizioni nel mondo. Altri nomi di prodotti e servizi possono essere marchi di IBM o altre società. Un elenco aggiornato di marchi IBM è disponibile su web "Copyright and trademark information" all'indirizzo www.ibm.com/legal/copytrade.shtml.

Intel, il logo Intel, Intel Inside, il logo Intel Inside, Intel Centrino, il logo Intel Centrino, Celeron, Intel Xeon, Intel SpeedStep, Itanium e Pentium sono marchi o marchi registrati di Intel Corporation o delle sue consociate negli Stati Uniti e in altri paesi.

Linux è un marchio registrato di Linus Torvalds negli Stati Uniti e/o negli altri paesi.

Microsoft, Windows, Windows NT e il logo Windows sono marchi di Microsoft Corporation negli Stati Uniti e/o negli altri paesi.

UNIX è un marchio registrato di The Open Group negli Stati Uniti e in altri paesi.

Java e tutti i marchi e logo basati su Java sono marchi o marchi registrati di Oracle e/o suoi affiliati.

Altri nomi di prodotti e servizi possono essere marchi commerciali di IBM o di altre aziende.

# <span id="page-26-0"></span>**Indice analitico**

#### **A**

argomenti [Connessione a IBM SPSS](#page-19-0) [Collaboration and Deployment](#page-19-0) [Services Repository 14](#page-19-0) [connessione al server 13](#page-18-0) [file dei comandi 15](#page-20-0) [sistema 12](#page-17-0)

# **D**

[documentazione 3](#page-8-0)

# **E**

esempi [cenni generali 5](#page-10-0) [Guida alle applicazioni 3](#page-8-0) [esempi di applicazioni 3](#page-8-0)

# **F**

[file di log 8](#page-13-0) flussi [pianificazione 7](#page-12-0)

# **I**

IBM SPSS Collaboration and Deployment Services Repository [argomenti della riga di comando 14](#page-19-0) [IBM SPSS Modeler 1](#page-6-0) [documentazione 3](#page-8-0) [esecuzione dalla riga di comando 8](#page-13-0)[,](#page-16-0) [11](#page-16-0) [IBM SPSS Modeler Server 1](#page-6-0) indicatori [argomenti della riga di comando 8](#page-13-0)[,](#page-16-0) [11](#page-16-0) [combinazione di più flag 15](#page-20-0)

### **M**

modalità batch [log 8](#page-13-0) [output 10](#page-15-0) [parametri 9](#page-14-0) [pianificazione di flussi 7](#page-12-0) [script 8](#page-13-0) [utilizzo di argomenti 8](#page-13-0)

#### **P**

password [codifica 13](#page-18-0)

#### **R**

riga di comando [elenco di argomenti 12](#page-17-0)[, 13](#page-18-0)[, 14](#page-19-0) [esecuzione di IBM SPSS Modeler 8](#page-13-0)[,](#page-16-0) [11](#page-16-0) [parametri 13](#page-18-0) [più argomenti 15](#page-20-0)

# **S**

server [argomenti della riga di comando 13](#page-18-0) sicurezza [password codificata 13](#page-18-0) sistema [argomenti della riga di comando 12](#page-17-0)

# **U**

utilizzo di script [in modalità batch 8](#page-13-0)

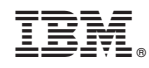

Stampato in Italia